# Step Guide for Job Application Process

This step-by-step guide will tell you everything you need to know about the job application process, including:

- How to know about the openings
- How to apply for jobs
- How to submit the resume for each opportunity
- How to complete a job application
- How to get confirmation for Job Application

# Job Application Flow

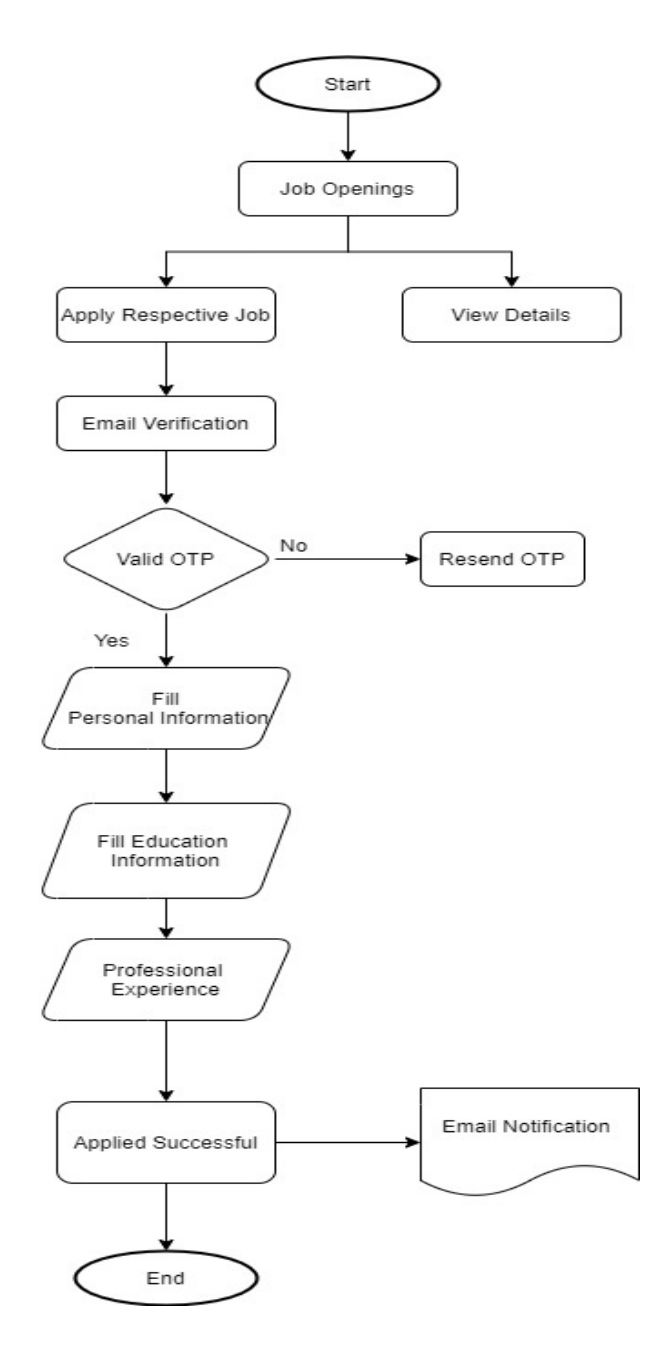

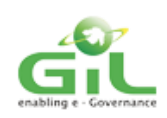

# Job Openings

Candidate will be able to get information about the job opening from career option, which is displaying the the main Menu. Here, candidate will be able to see the list of active vacancy for the respective departments

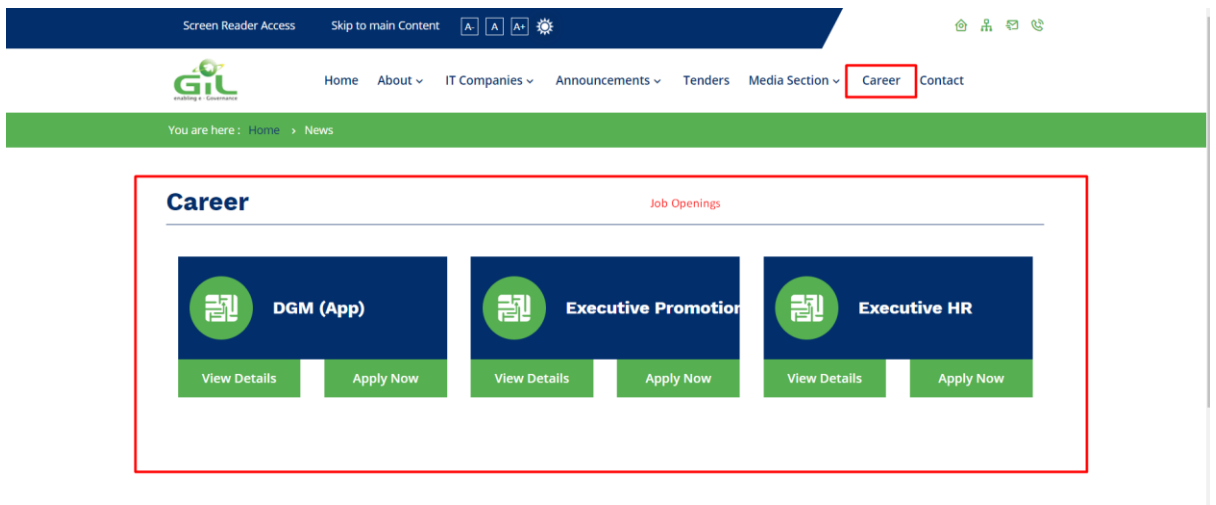

## • Job Details

Candidate will be able to see the details for the jobs vacancy by tapping view details for the respective job openings.

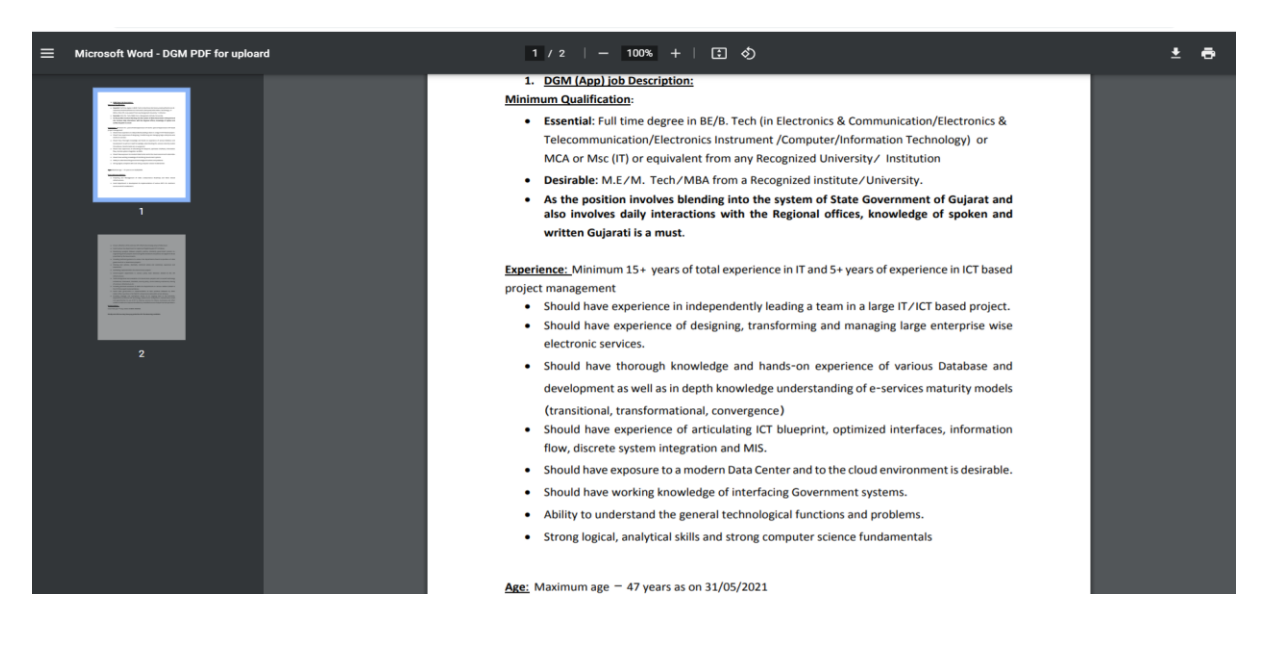

• Apply

While tapping or clicking on Apply button from the job opening pages, candidate will redirect to Job Application page. This Page or module will ask some personal and Professional information, which must handy with them. Candidate must fill the information for further job process. Following steps for applying on Job Vacany

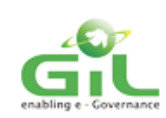

## o Email Verification -1

Here, Candidate need to accept the prerequisite respective job. This means candidate is eligible for the job if they fulfilling the requirement for particular vacancy

## **Email Verification**

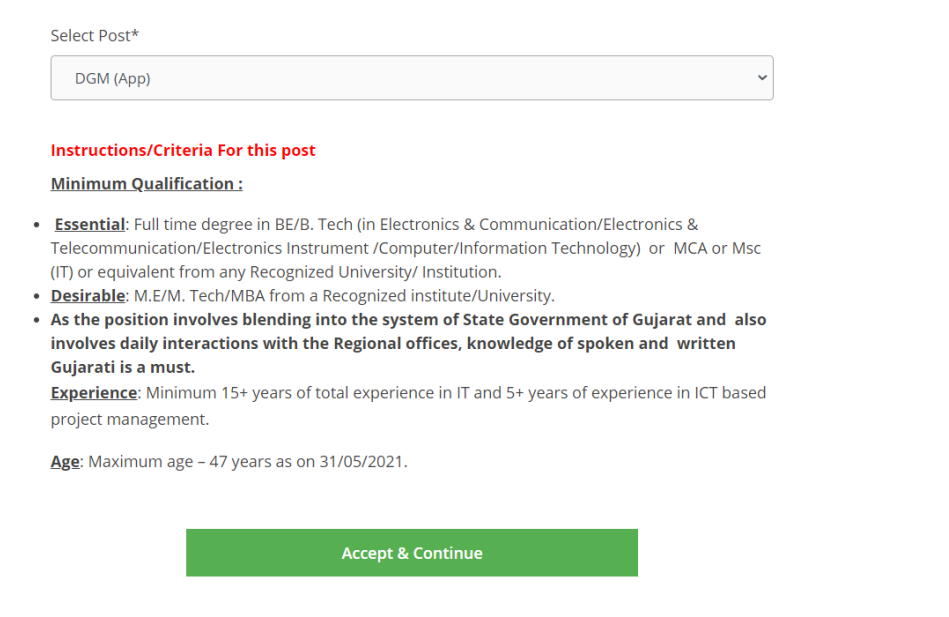

o Email Verification -2

Once candidate accept & continue for job vacancy then system or jobs process will verify the email address of the candidate by sending OTP. System assume that candidate accepted the prerequisite of respective jobs, if candidate directly coming on the page via URL. Send OTP will be valid for the 5 minutes only. Once OTP is verified by the system then system will display apply button for personal information.

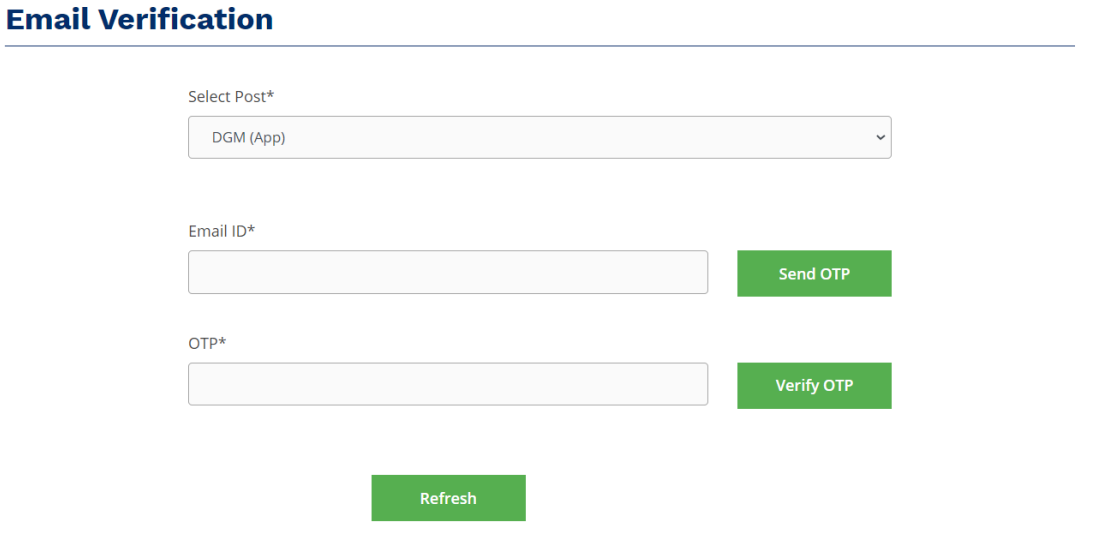

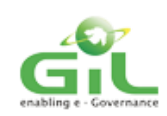

## o Personal Information

On this page, candidate have to his/her personal information which is displaying. Once this agreed by the candidate and accepted by the system, candidate will navigate to education information page.

**Applied Post: DGM (App)** 

## **Personal Information**

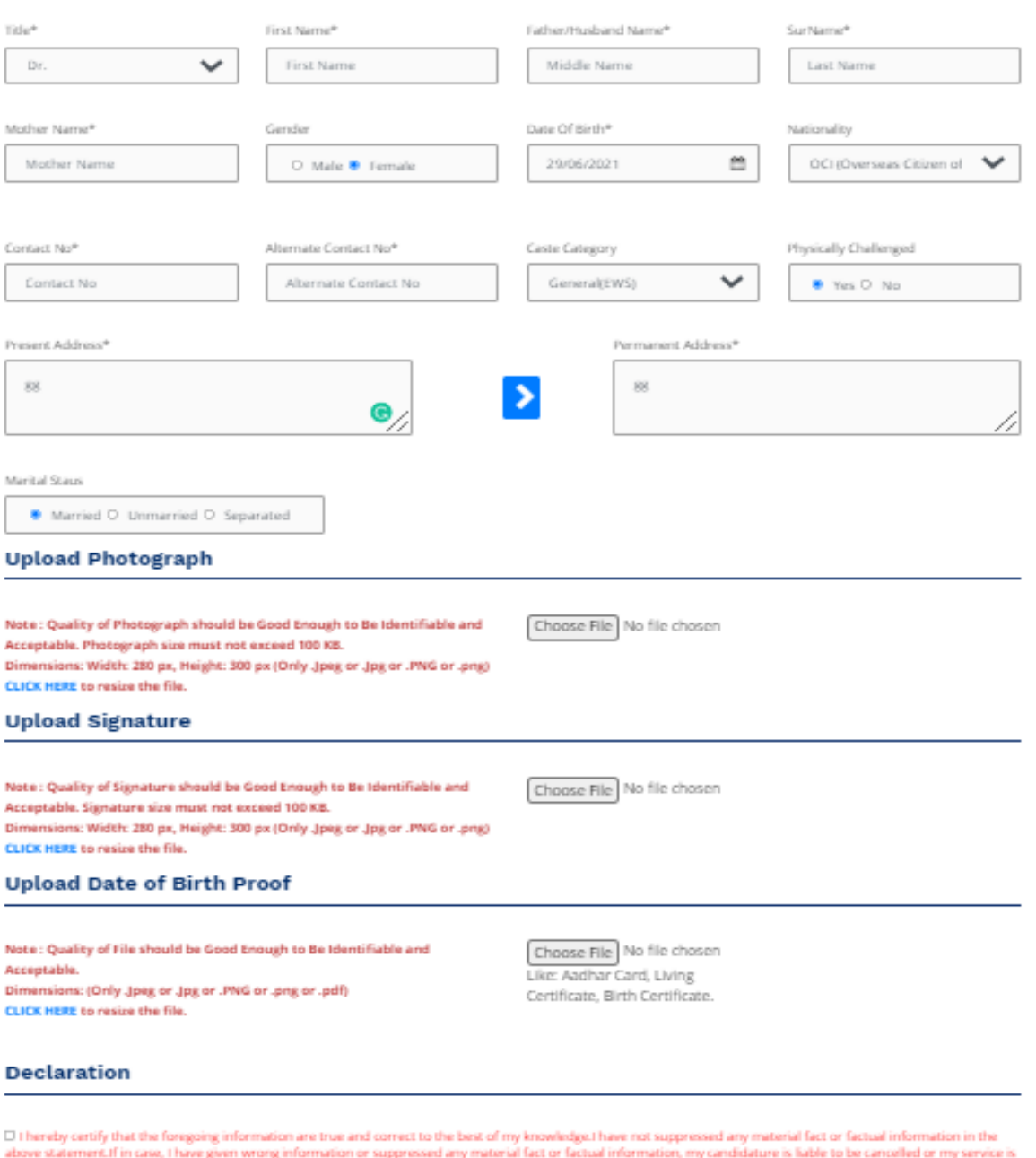

above statement in case, there given where maintenance suppressed any material lact or tactual intermation, my candidature is nable to be cancillated by the state of the case of the state of the state of the state of the s

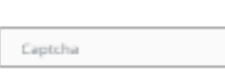

**CIUDIu**  $\mathcal{O}$ 

Previous Submit

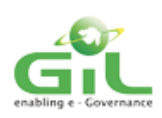

## o Education Information

Here, Candidate need to add his/her education information which mentioned the form. Once candidate added and accepted by the system, navigate to professional information step.

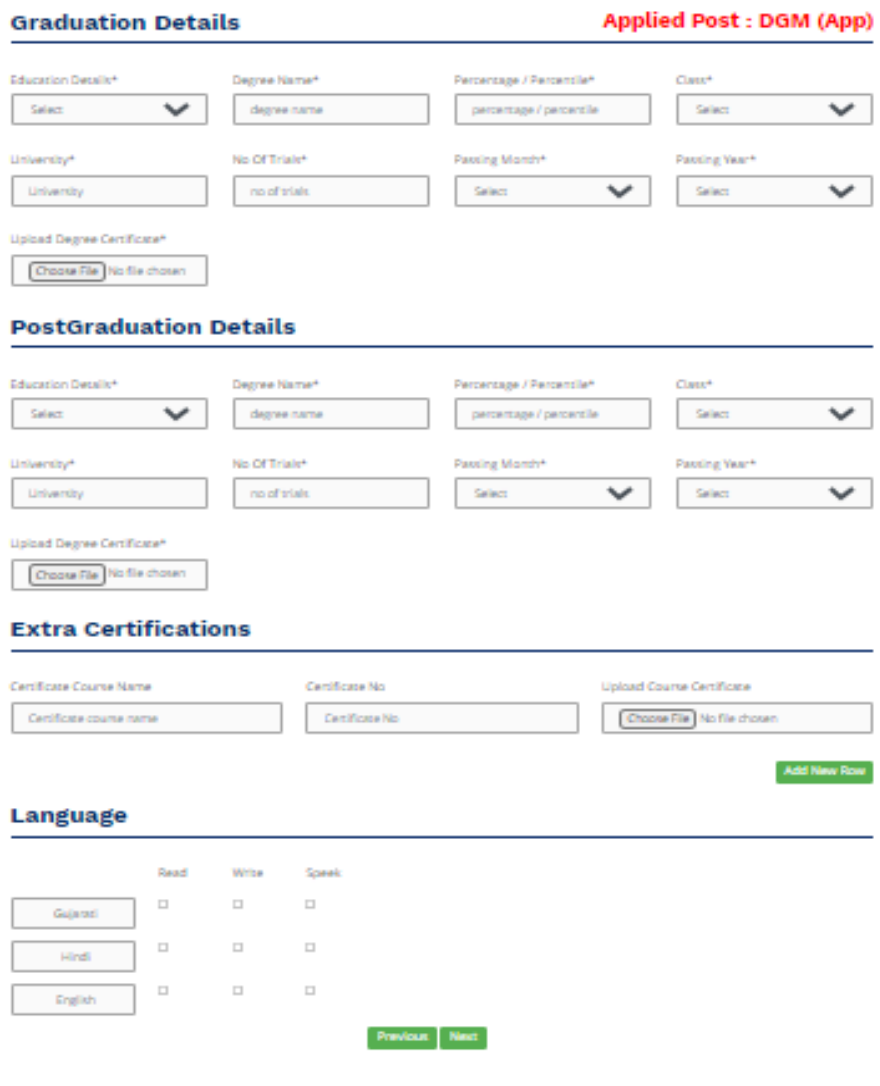

## o Professional Experience

Here, candidate will be able to his/her professional experience. System will highlight the invalid information added by the candidate. Once this successful submitted then system will send email notification to candidate for Job application submitted successfully.

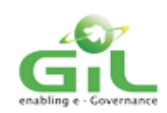

## **Professional Experience**

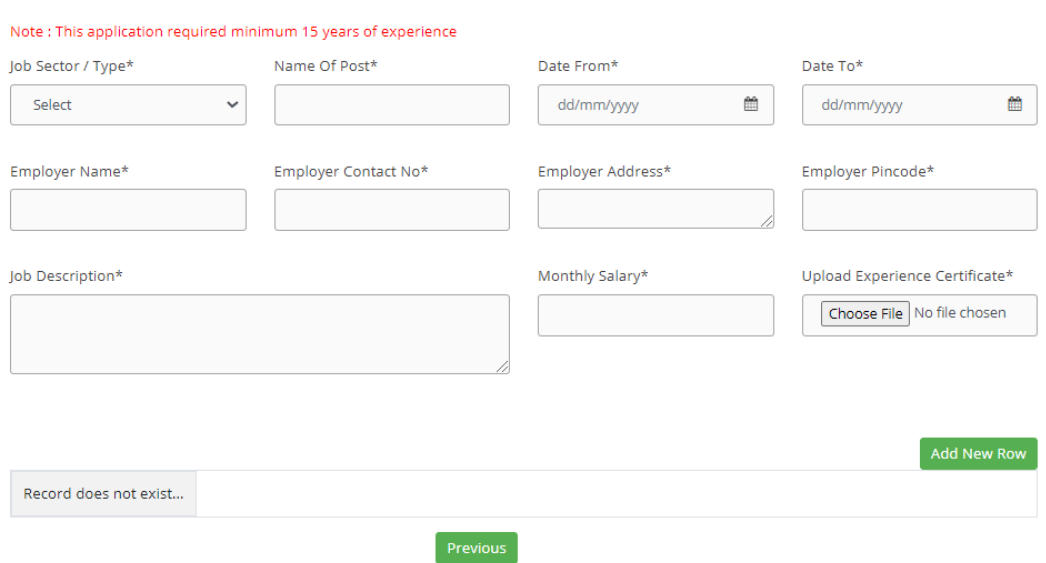

## o Final Confirmation

Here, system will take the confirmation on the details which added by them. If they are not satisfied with details then they can update it by click on the previous action. Once submit then this application send to the HR Management.

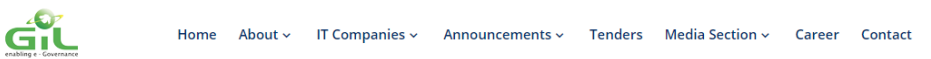

#### **Education Details**

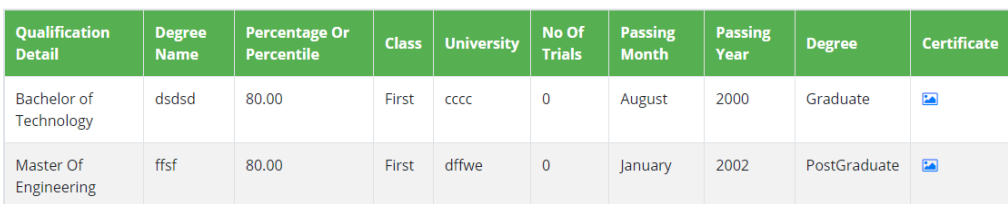

#### **Extra Certificate Details**

Record does not exist...

## **Professional Experience Details**

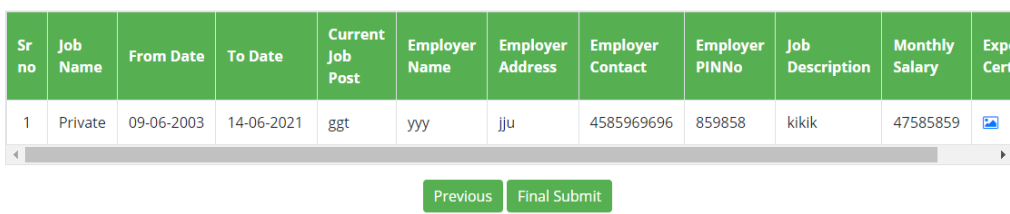

---END--

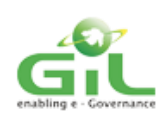